**Title [stata.com](http://stata.com)**

<span id="page-0-4"></span>

**varbasic —** Fit a simple VAR and graph IRFs or FEVDs

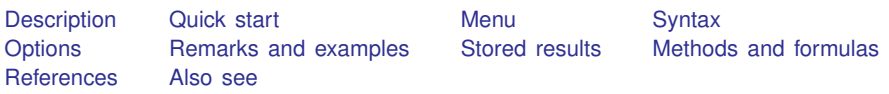

## <span id="page-0-0"></span>**Description**

varbasic fits a basic vector autoregressive (VAR) model and graphs the impulse–response functions (IRFs), the orthogonalized impulse–response functions (OIRFs), or the forecast-error variance decompositions (FEVDs).

# <span id="page-0-1"></span>**Quick start**

- Fit vector autoregressive model for dependent variables y1, y2, and y3 and their first and second lags, and graph orthogonalized impulse responses using [tsset](https://www.stata.com/manuals/tstsset.pdf#tstsset) data varbasic y1 y2 y3
- Same as above, but include second and third lags instead of first and second lags var y1 y2 y3, lags(2 3)
- Same as above, but produce forecast-error variance decompositions instead of impulse responses var y1 y2 y3, lags(2 3) fevd
- Same as above, but set the forecast horizon for the forecast-error variance decompositions to be 12 periods

var y1 y2 y3, lags(2 3) fevd step(12)

### <span id="page-0-2"></span>**Menu**

<span id="page-0-3"></span>Statistics > Multivariate time series > Basic VAR

### **Syntax**

```
varbasic depvarlist if \end{bmatrix} in{bmatrix} in \end{bmatrix} \begin{bmatrix} , \text{ options} \end{bmatrix}
```
*options* Description

Main

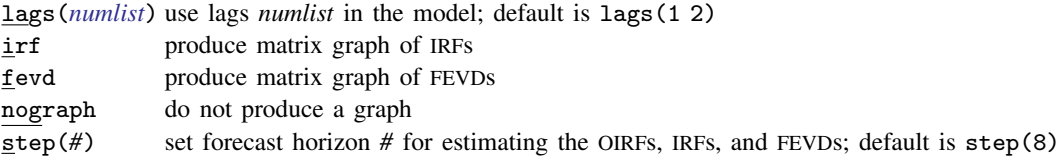

You must [tsset](https://www.stata.com/manuals/tstsset.pdf#tstsset) your data before using varbasic; see [TS] tsset.

*depvarlist* may contain time-series operators; see [U[\] 11.4.4 Time-series varlists](https://www.stata.com/manuals/u11.pdf#u11.4.4Time-seriesvarlists).

collect, rolling, statsby, and xi are allowed; see [U[\] 11.1.10 Prefix commands](https://www.stata.com/manuals/u11.pdf#u11.1.10Prefixcommands).

See [U[\] 20 Estimation and postestimation commands](https://www.stata.com/manuals/u20.pdf#u20Estimationandpostestimationcommands) for more capabilities of estimation commands.

# <span id="page-1-0"></span>**Options**

 $\overline{a}$ 

Main Main  $\Box$ 

- lags(*numlist*) specifies the lags to be included in the model. The default is lags(1 2). This option takes a numlist and not simply an integer for the maximum lag. For instance, lags(2) would include only the second lag in the model, whereas lags(1/2) would include both the first and second lags in the model. See [U[\] 11.1.8 numlist](https://www.stata.com/manuals/u11.pdf#u11.1.8numlist) and [U] 11.4.4 Time-series varilists for more discussion of numlists and lags.
- irf causes varbasic to produce a matrix graph of the IRFs instead of a matrix graph of the OIRFs, which is produced by default.
- fevd causes varbasic to produce a matrix graph of the FEVDs instead of a matrix graph of the OIRFs, which is produced by default.
- nograph specifies that no graph be produced. The IRFs, OIRFs, and FEVDs are still estimated and saved in the IRF file  $\exists$ varbasic.irf.
- <span id="page-1-1"></span>step(*#*) specifies the forecast horizon for estimating the IRFs, OIRFs, and FEVDs. The default is eight periods.

### **Remarks and examples stature in the status of the status of the status of the status of the status of the status of the status of the status of the status of the status of the status of the status of the status of the s**

varbasic simplifies fitting simple VAR models and graphing the IRFs, the OIRFs, or the FEVDs. See [TS] [var](https://www.stata.com/manuals/tsvar.pdf#tsvar) and [TS] [var svar](https://www.stata.com/manuals/tsvarsvar.pdf#tsvarsvar) for fitting more advanced VAR models and structural vector autoregressive (SVAR) models. All the postestimation commands discussed in [TS] [var postestimation](https://www.stata.com/manuals/tsvarpostestimation.pdf#tsvarpostestimation) work after varbasic.

This entry does not discuss the methods for fitting a VAR model or the methods surrounding the IRFs, OIRFs, and FEVDs. See [TS] [var](https://www.stata.com/manuals/tsvar.pdf#tsvar) and [TS] [irf create](https://www.stata.com/manuals/tsirfcreate.pdf#tsirfcreate) for more on these methods. This entry illustrates how to use varbasic to easily obtain results. It also illustrates how varbasic serves as an entry point to further analysis.

### Example 1

We fit a three-variable VAR model with two lags to the German macro data used by Lütkepohl [\(2005](#page-4-4)). The three variables are the first difference of natural log of investment,  $dln_i$  inv; the first difference of the natural log of income, dln\_inc; and the first difference of the natural log of consumption, dln consump. In addition to fitting the VAR model, we want to see the OIRFs. Below we use varbasic to fit a VAR(2) model on the data from the second quarter of 1961 through the fourth quarter of 1978. By default, varbasic produces graphs of the OIRFs.

. use https://www.stata-press.com/data/r18/lutkepohl2 (Quarterly SA West German macro data, Bil DM, from Lutkepohl 1993 Table E.1)

. varbasic dln\_inv dln\_inc dln\_consump if qtr<=tq(1978q4)

Vector autoregression

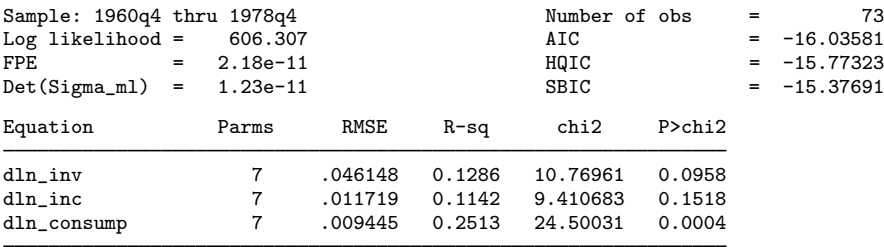

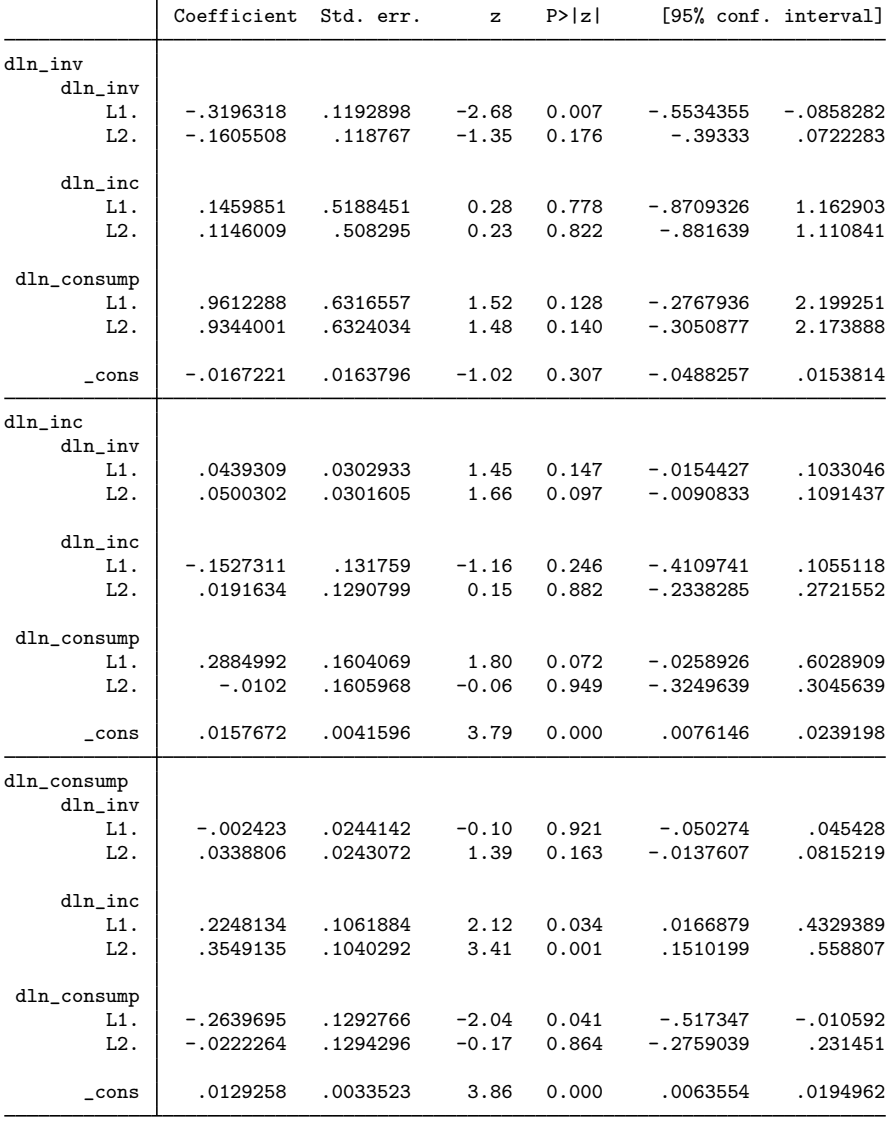

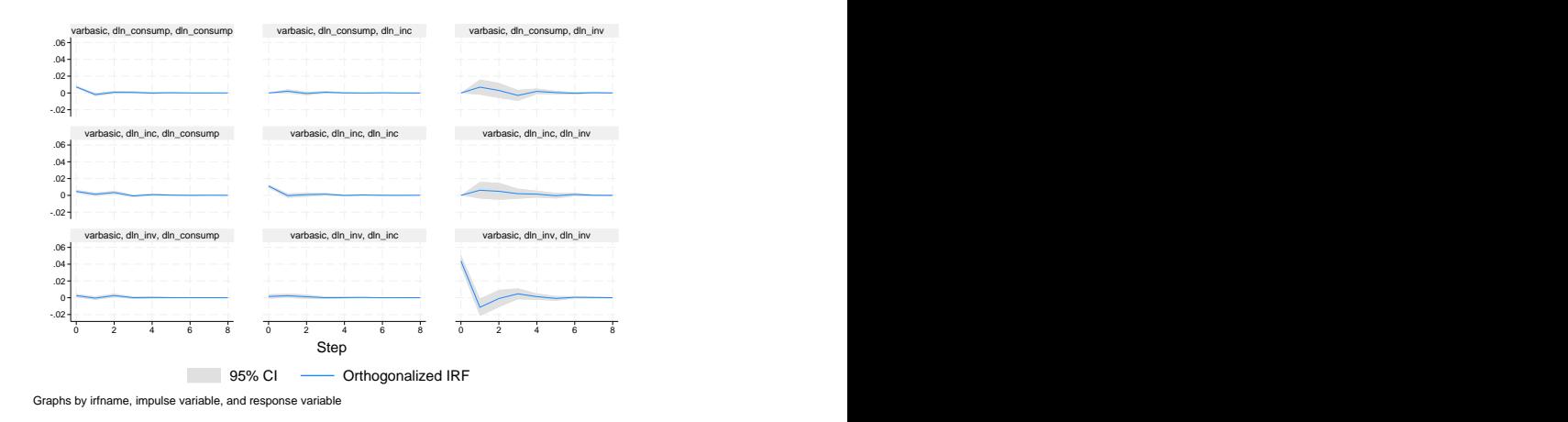

Because we are also interested in looking at the FEVDs, we can use irf graph to obtain the graphs. Although the details are available in [TS] [irf](https://www.stata.com/manuals/tsirf.pdf#tsirf) and [TS] [irf graph](https://www.stata.com/manuals/tsirfgraph.pdf#tsirfgraph), the command below produces what we want after the call to varbasic.

. irf graph fevd, lstep(1)

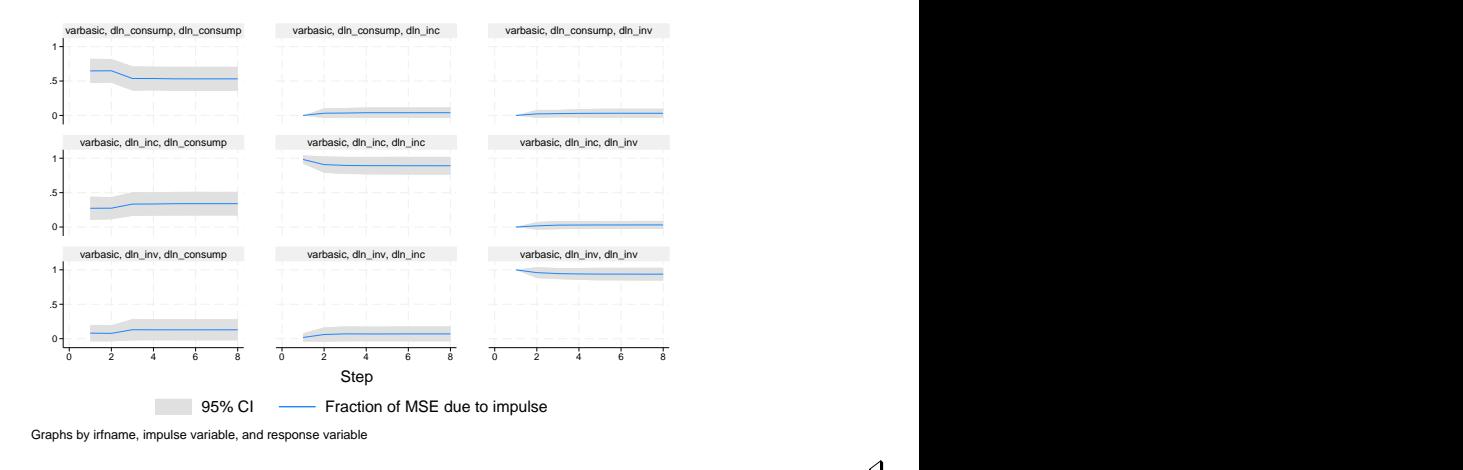

### ◁

### □ Technical note

Stata stores the estimated IRFs, OIRFs, and FEVDs in a IRF file called \_varbasic.irf in the current working directory. varbasic replaces any \_varbasic.irf that already exists. Finally, varbasic makes  $varbasic$ . irf the active IRF file. This means that the graph and table commands irf graph, irf cgraph, irf ograph, irf table, and irf ctable will all display results that correspond to the VAR model fit by varbasic.

### <span id="page-4-0"></span>**Stored results**

<span id="page-4-1"></span>See *[Stored results](https://www.stata.com/manuals/tsvar.pdf#tsvarStoredresults)* in [TS] [var](https://www.stata.com/manuals/tsvar.pdf#tsvar).

## **Methods and formulas**

<span id="page-4-2"></span>varbasic uses var and irf graph to obtain its results. See [TS] [var](https://www.stata.com/manuals/tsvar.pdf#tsvar) and [TS] [irf graph](https://www.stata.com/manuals/tsirfgraph.pdf#tsirfgraph) for a discussion of how those commands obtain their results.

### **References**

<span id="page-4-4"></span><span id="page-4-3"></span>Lütkepohl, H. 1993. Introduction to Multiple Time Series Analysis. 2nd ed. New York: Springer. . 2005. [New Introduction to Multiple Time Series Analysis](http://www.stata.com/bookstore/imtsa.html). New York: Springer.

### **Also see**

- [TS] [varbasic postestimation](https://www.stata.com/manuals/tsvarbasicpostestimation.pdf#tsvarbasicpostestimation) Postestimation tools for varbasic
- [TS] [tsset](https://www.stata.com/manuals/tstsset.pdf#tstsset) Declare data to be time-series data
- [TS]  $var$  Vector autoregressive models<sup>[+](https://www.stata.com/manuals/u5.pdf#u5.1StataNow)</sup>
- [TS] [var intro](https://www.stata.com/manuals/tsvarintro.pdf#tsvarintro) Introduction to vector autoregressive models
- [TS] [var ivsvar](https://www.stata.com/manuals/tsvarivsvar.pdf#tsvarivsvar) Instrumental-variables structural vector autoregressive models<sup>[+](https://www.stata.com/manuals/u5.pdf#u5.1StataNow)</sup>
- [TS] [var svar](https://www.stata.com/manuals/tsvarsvar.pdf#tsvarsvar) Structural vector autoregressive models
- [U[\] 20 Estimation and postestimation commands](https://www.stata.com/manuals/u20.pdf#u20Estimationandpostestimationcommands)

Stata, Stata Press, and Mata are registered trademarks of StataCorp LLC. Stata and Stata Press are registered trademarks with the World Intellectual Property Organization of the United Nations. StataNow and NetCourseNow are trademarks of StataCorp LLC. Other brand and product names are registered trademarks or trademarks of their respective companies. Copyright (c) 1985–2023 StataCorp LLC, College Station, TX, USA. All rights reserved.

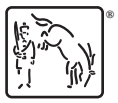

For suggested citations, see the FAQ on [citing Stata documentation](https://www.stata.com/support/faqs/resources/citing-software-documentation-faqs/).